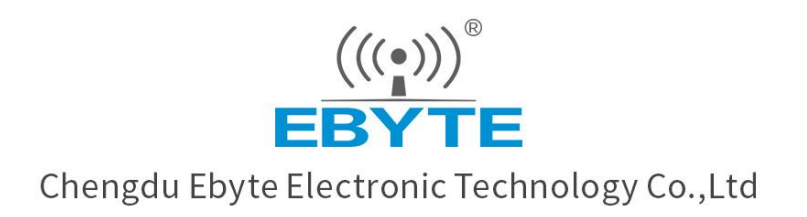

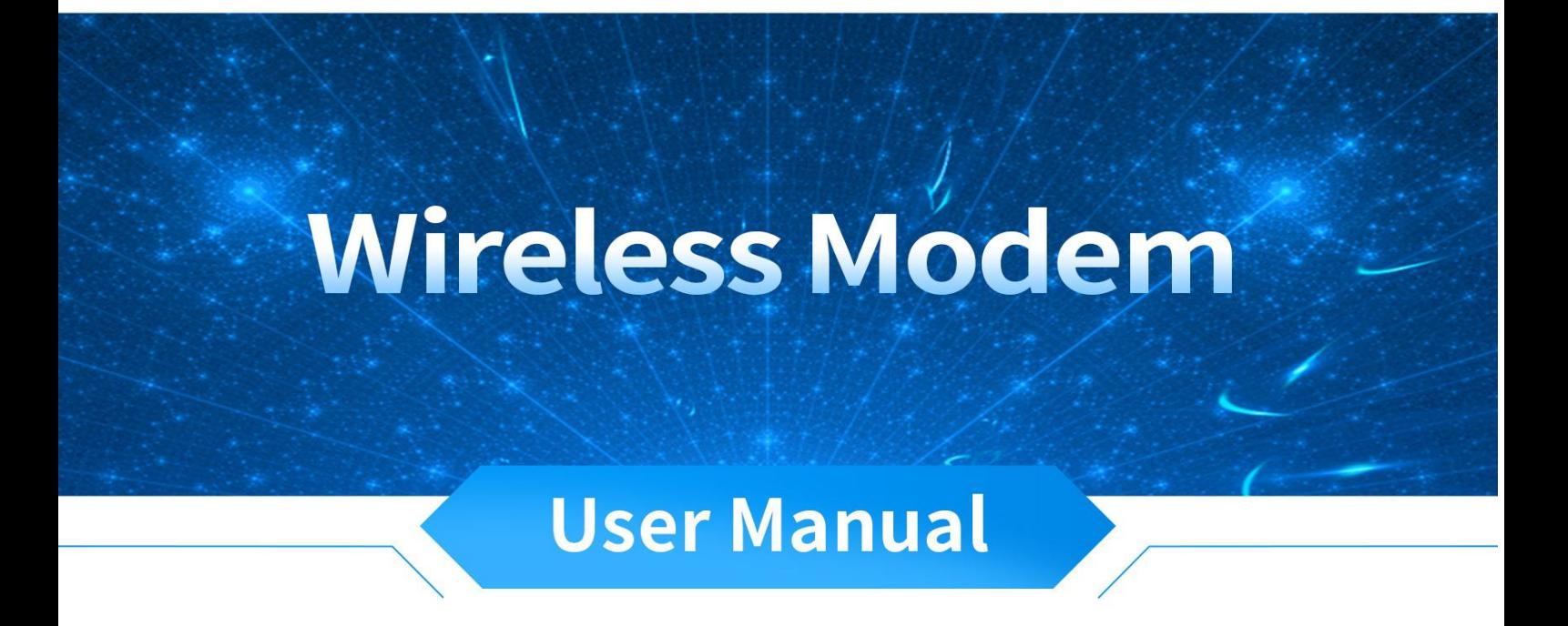

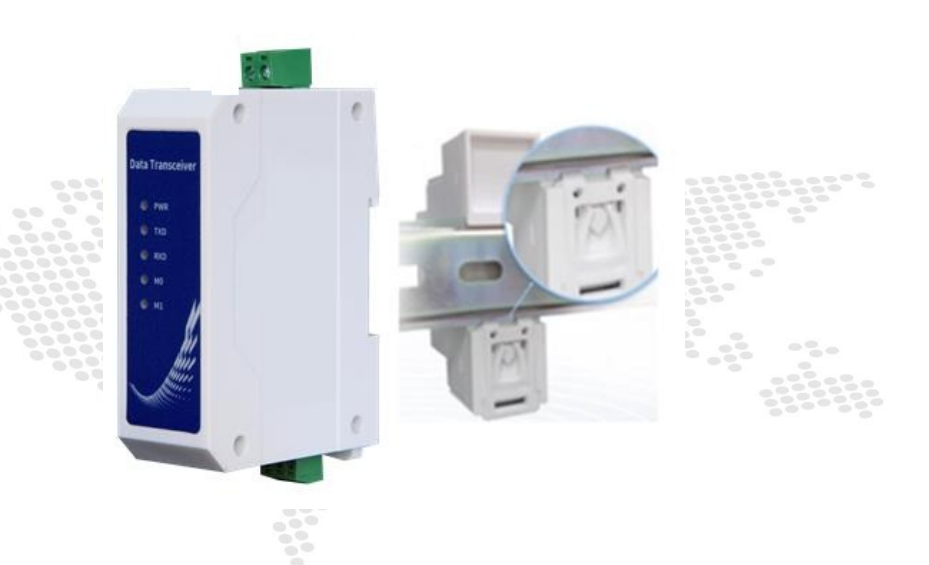

# E95-DTU(400SL22-485)

All rights to interpret and modify this manual belong to Chengdu Ebyte Electronic Technology Co., Ltd.

#### Contents

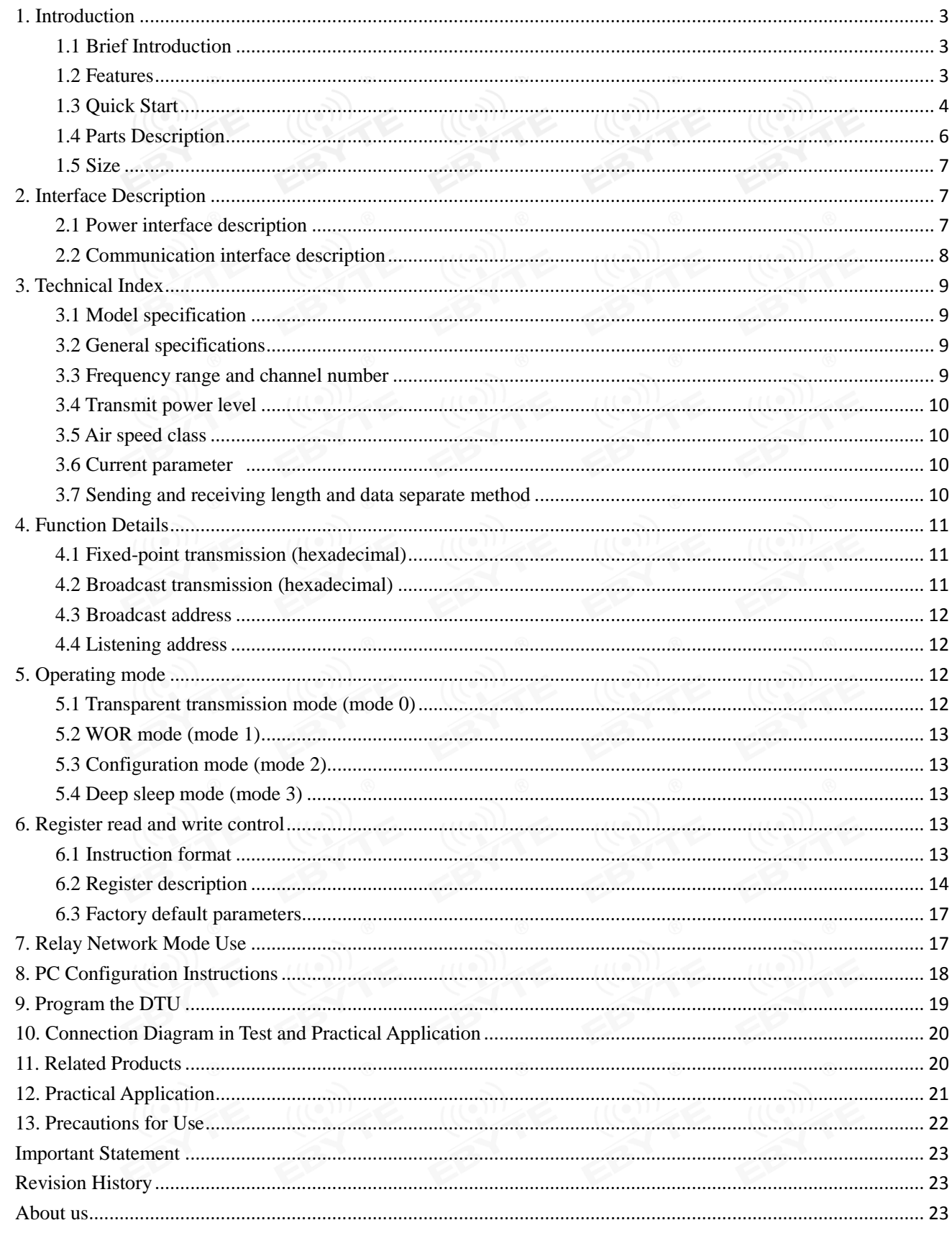

#### <span id="page-2-0"></span>**1. Introduction**

#### <span id="page-2-1"></span>1.1 Brief Introduction

E95-DTU (400SL22-485) is a wireless data transmission DTU that uses military-grade LoRa modulation technology. It has a variety of transmission methods. It works in the 433MHz. The DTU provides a transparent RS485 interface, plastic shell, rail type installation structure, support 8-28V voltage input. LoRa spread spectrum technology will bring a longer communication distance, and has the advantage of strong anti-interference ability.

As a communication medium, wireless data transmission station has a certain scope of application like optical fiber, microwave and open wire: it provides real-time and reliable data transmission of monitoring signals in private networks under certain special conditions, with low cost, installation and maintenance convenience, strong diffraction ability, flexible network structure, and long coverage. It is suitable for many and scattered locations and complex geographic environments. It can be connected with PLC, RTU, rain gauge, level gauge and other data terminals.

#### <span id="page-2-2"></span>1.2 Features

- $\star$ Using the latest LoRa technology, it is farther and more powerful than traditional LoRa digital DTU;
- $\star$ With data encryption, and the packet length can be set;
- $\star$ Adopt flame-retardant plastic shell, guide rail type installation structure, convenient and efficient installation
- $\star$ Hidden buttons are used to switch working modes to avoid false triggers, and the equipment is more reliable in operation;
- $\star$ Simple high-efficiency power supply design, support power supply configuration or line pressure mode, support  $8 \sim 28V$ power supply;
- $\star$ Support LBT function, the DTU automatically waits for transmission according to the current environmental noise intensity. Greatly improve the communication success rate of the DTU in harsh environments;
- $\star$ Support wireless sending of command data packets, remote configuration or reading of DTU parameters; Support communication key function, effectively prevent data from being intercepted;
- $\star$ It can realize multi-level relay networking, effectively expand the communication distance, and realize ultra-long-
- $\star$ distance communication;
- $\star$ Using temperature compensation circuit, the frequency stability is better than  $\pm$  1.5PPM; Working temperature range: -40℃ ~+85℃, adapt to various harsh working environments, real industrial grade products;
- $\star$ Multiple protection functions such as power reverse connection protection, over-connection protection, antenna surge protection,
- $\star$ etc., greatly increase the reliability of the DTU;
- $\star$ Powerful software function, all parameters can be set by programming: such as power, frequency, air rate, address ID, etc.; Ultra-low power consumption, standby current is only 15mA (lower power consumption in power-saving mode and sleep mode);
- $\star$ Built-in watchdog and precise time layout. Once an abnormality occurs, the DTU will automatically restart and continue to work
- $\star$ according to the previous parameter settings.

### <span id="page-3-0"></span>1.3 Quick Start

① Prepare two E95-DTU (400SL22-485)

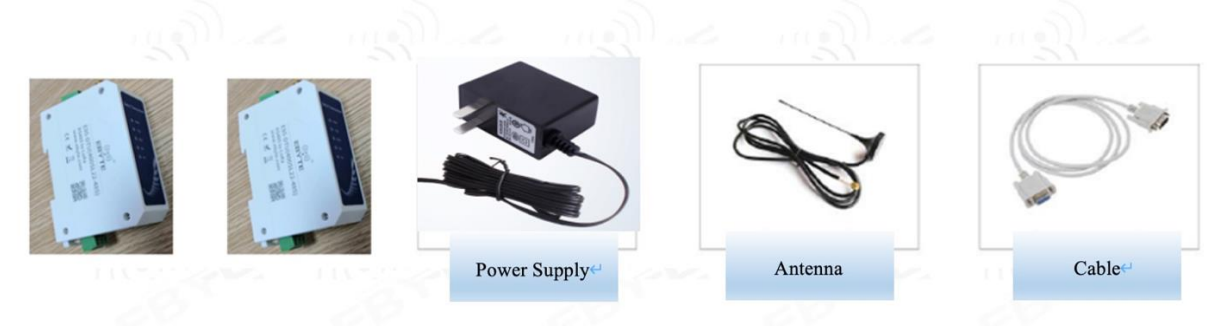

② First install the antenna for the digital DTU, and then install the power supply. The user selects the power adapter for power supply according to the needs.

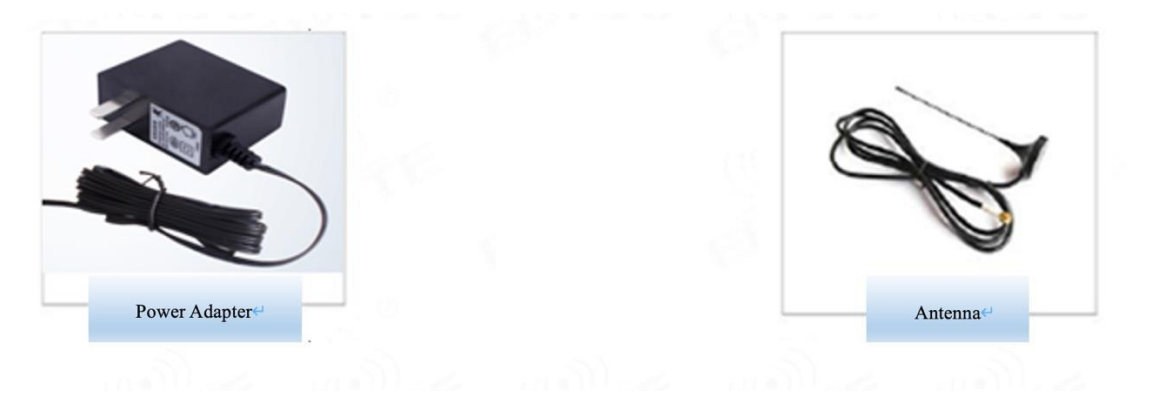

③ Use USB to RS-485 or other methods to connect the computer to the digital DTU;

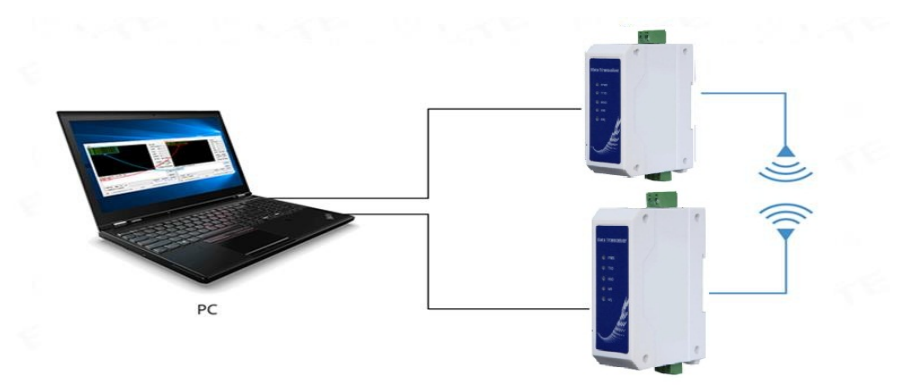

④ Start two serial port debugging assistants, select the serial port baud rate to be 9600bps (default), and the check method to be 8N1 to make serial port transparent transmission;

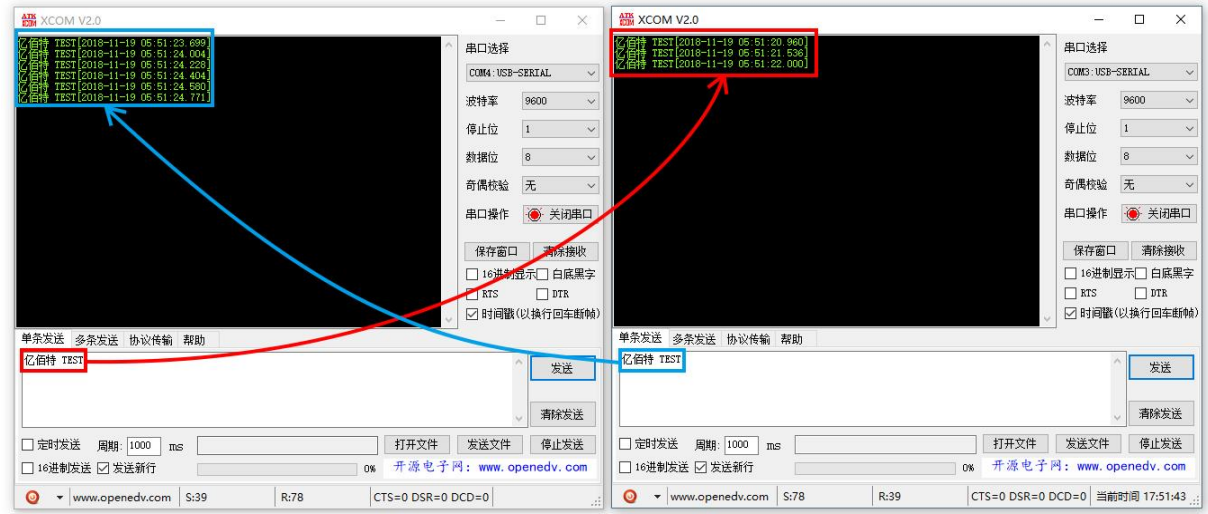

⑤ If the customer needs to switch the working mode, it can be controlled by the Mode button to switch between different working modes (M0 indicator, M1 indicator). Press and hold the Mode button for about 1 S and then release it to switch modes. The mode switching details are shown in the table below:

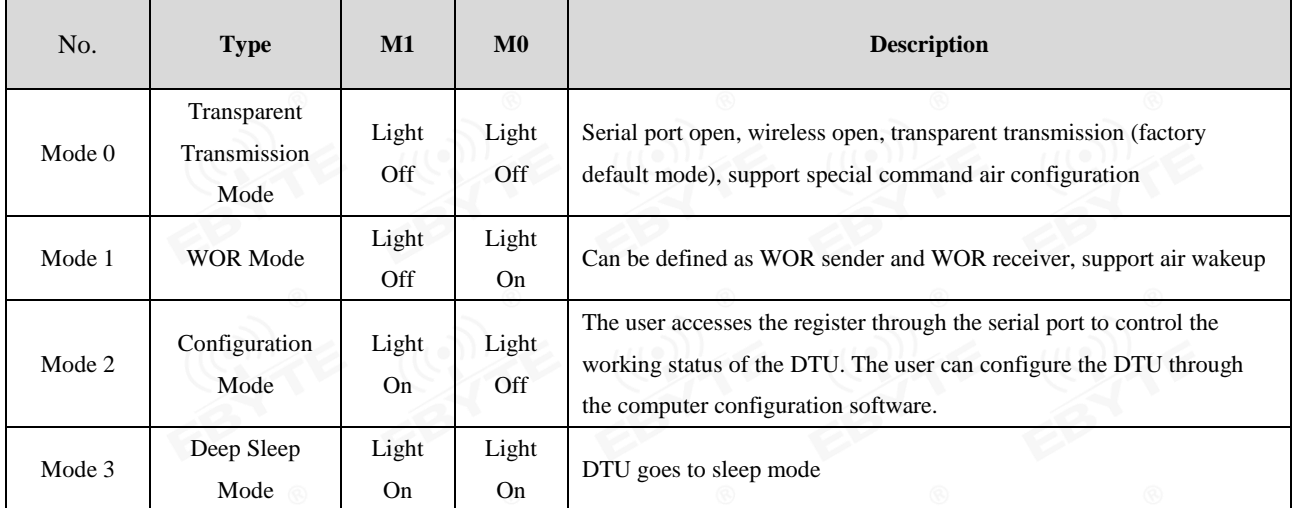

 **Note: The DTU has a power-down save mode function (the factory default setting is transparent transmission mode), the user needs to switch the corresponding mode according to the M1 and M0 indicators (effective immediately).**

## <span id="page-5-0"></span>1.4 Parts Description

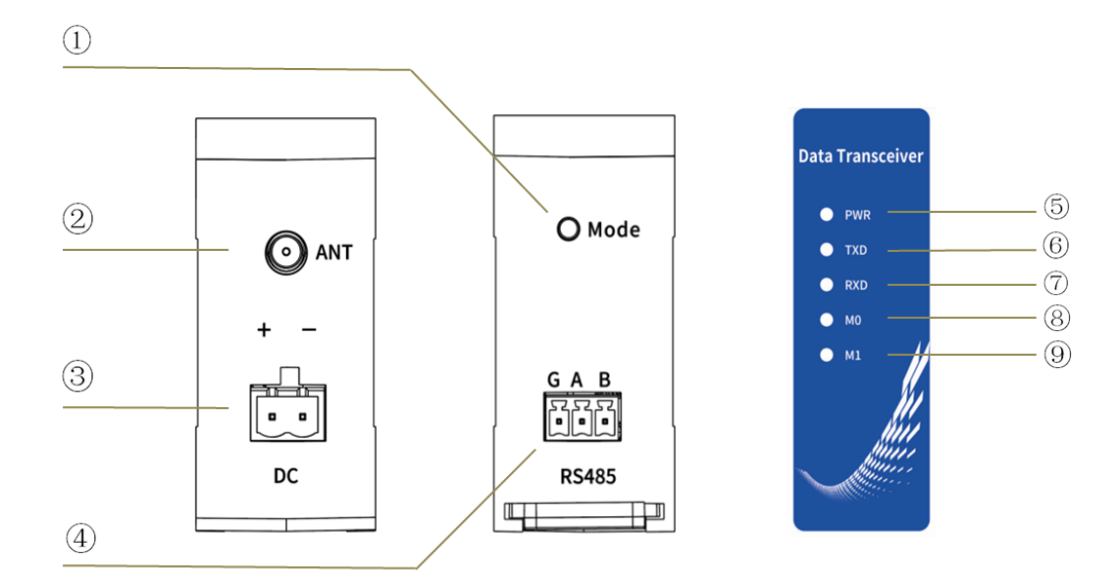

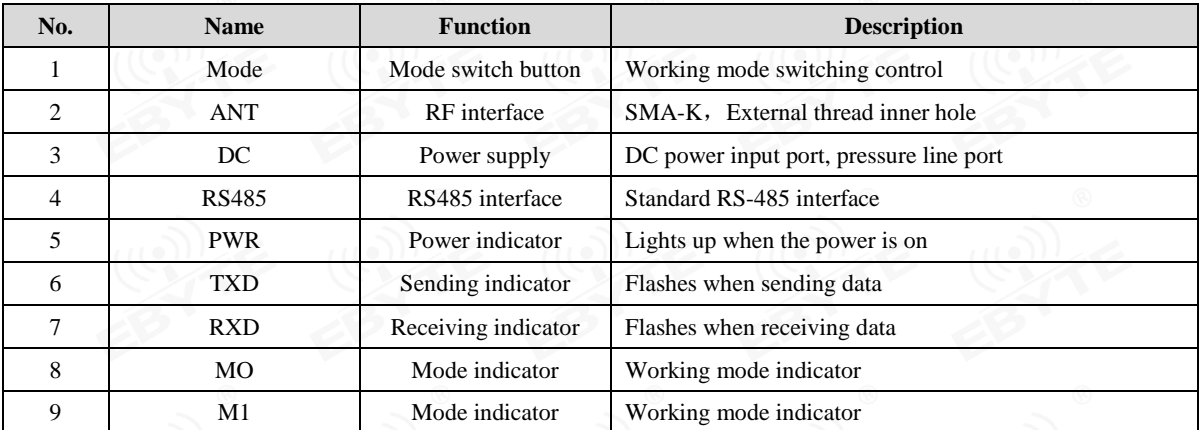

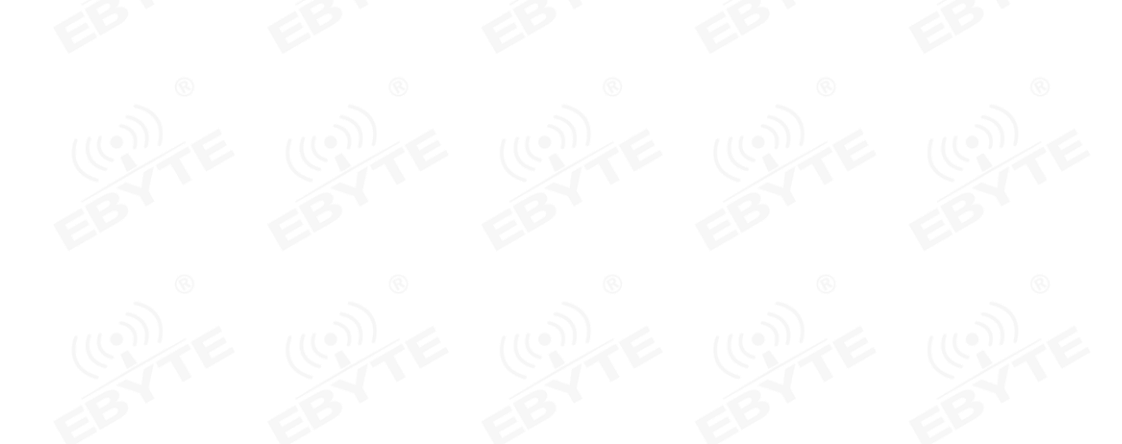

#### <span id="page-6-0"></span>1.5 Size

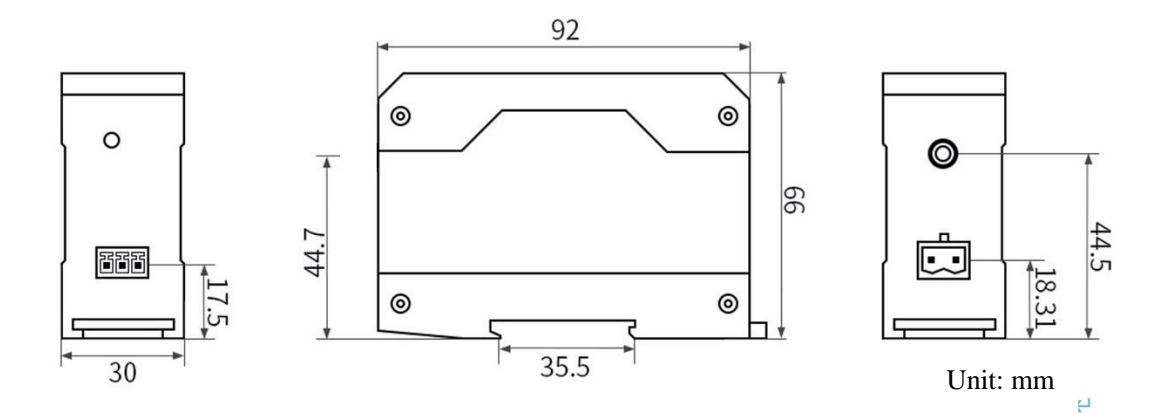

## <span id="page-6-1"></span>**2. Interface Description**

<span id="page-6-2"></span>2.1 Power interface description

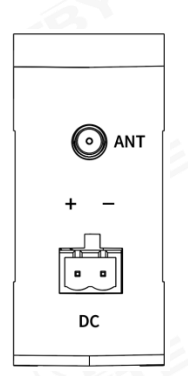

E95-DTU can be powered by 8~28V DC power supply, it is recommended to use 12V or 24V DC power supply. The wiring port adopts wiring terminal (2 Pin) connection.

## <span id="page-7-0"></span>2.2 Communication interface description

#### E95-DTU can use 3.81 terminal block to connect with equipment through RS-485.

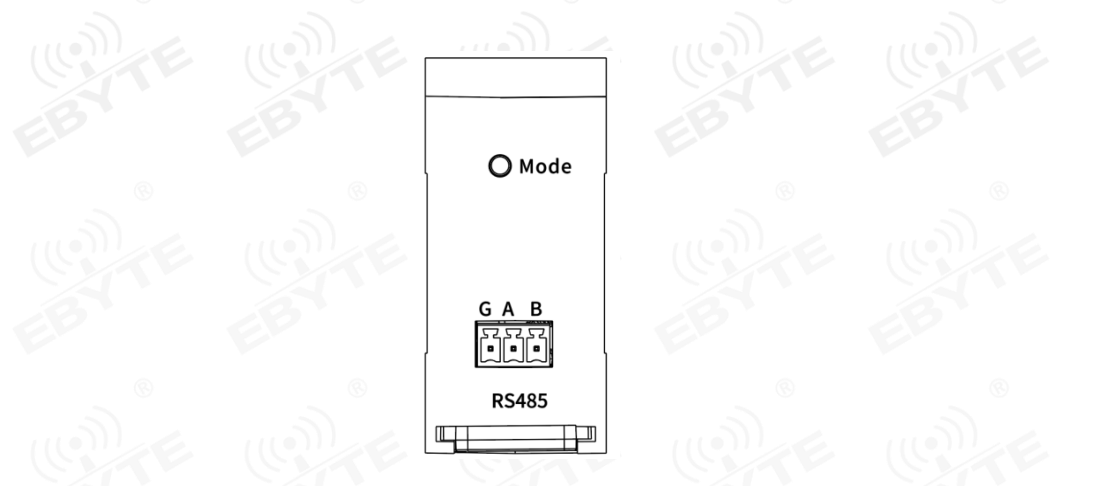

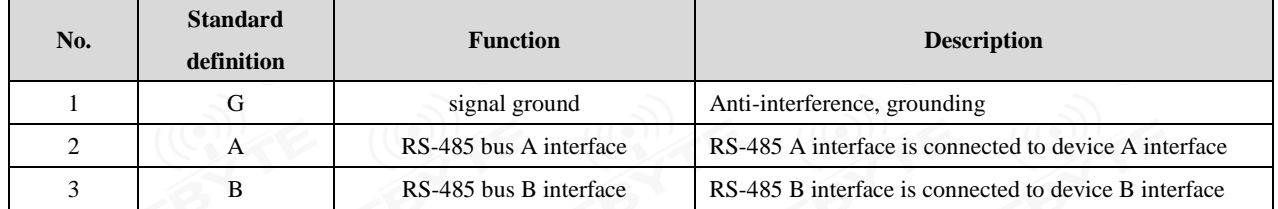

★ Note: The communication is not smooth when connecting the DTU to multiple devices, but there is no such phenomenon in a single device. Please try to connect a 120Ω resistor in parallel between the 485\_A terminal and the 485\_B terminal.

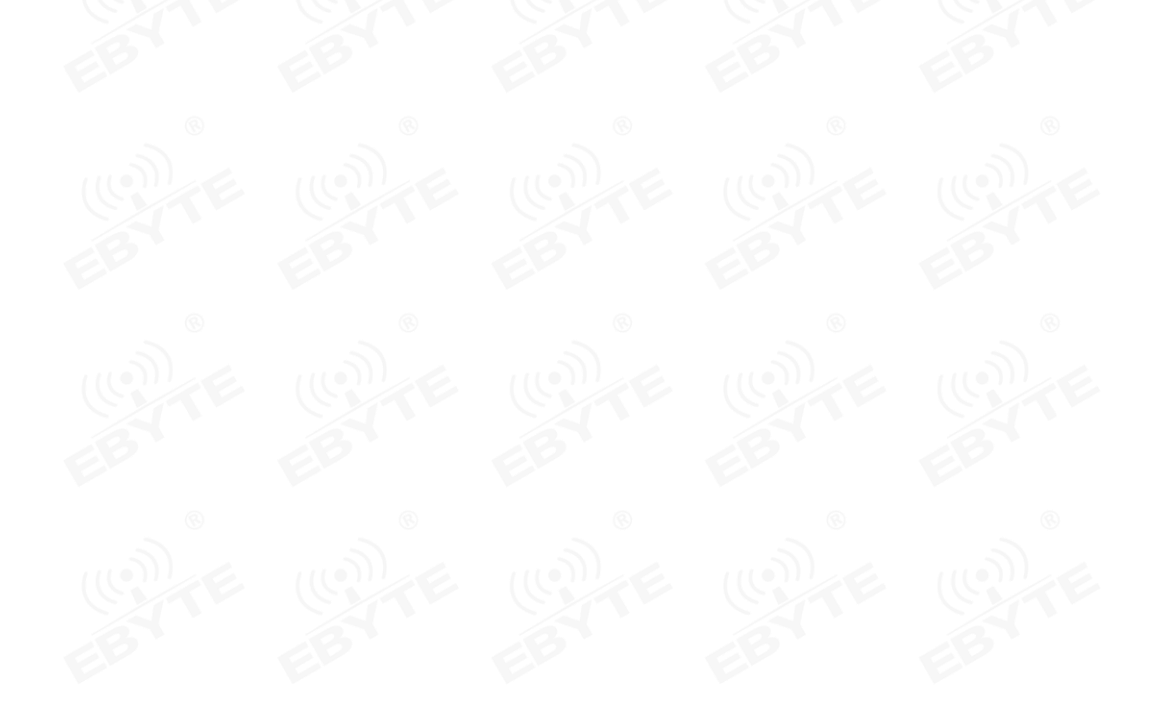

### <span id="page-8-0"></span>**3. Technical Index**

### <span id="page-8-1"></span>3.1 Model specification

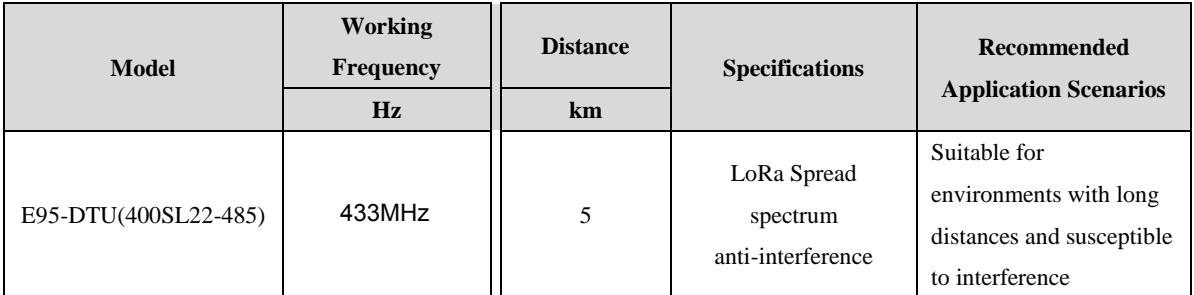

★ Note: Sunny, open environment without obstruction, 12V/1A power supply, 5dBi suction antenna, antenna height 2 meters from the ground, use factory default parameters.

### <span id="page-8-2"></span>3.2 General specifications

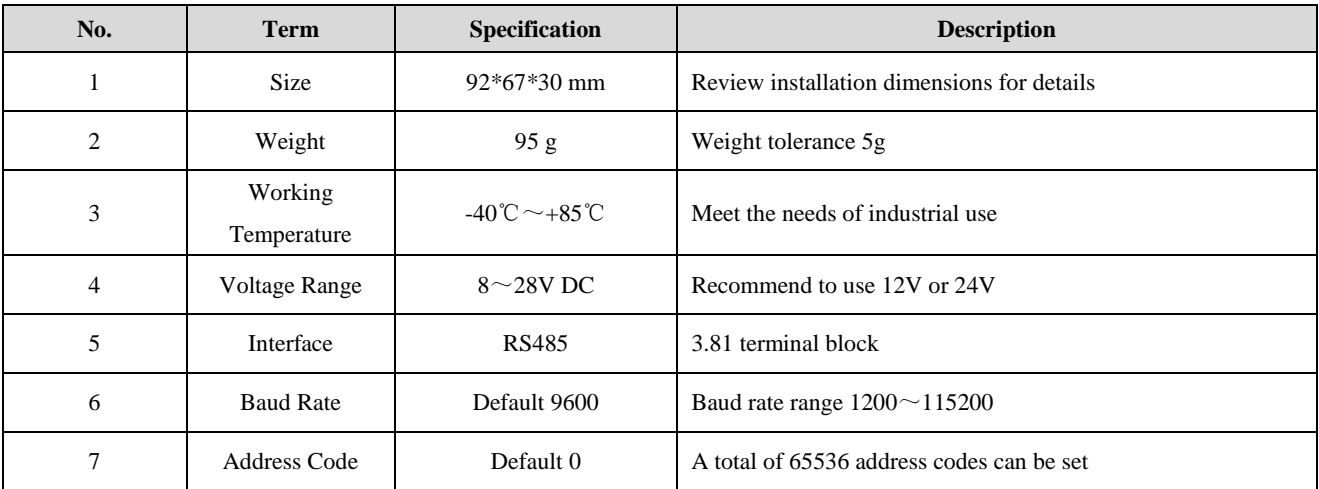

### <span id="page-8-3"></span>3.3 Frequency range and channel number

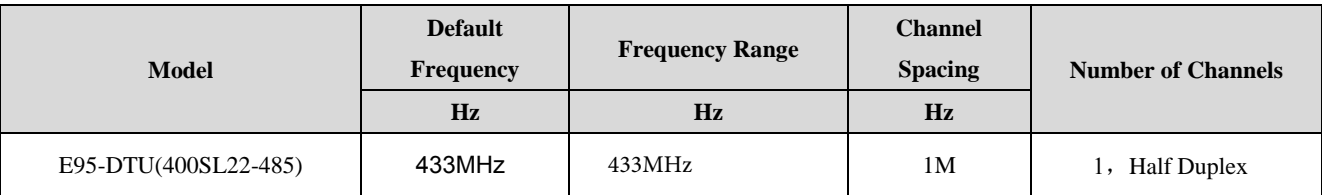

 Note: In the same area, multiple groups of digital DTUs are used for one-to-one communication at the same time. It is recommended that each group of digital DTUs set the channel spacing above 2MHz.

#### <span id="page-9-0"></span>3.5 Air speed class

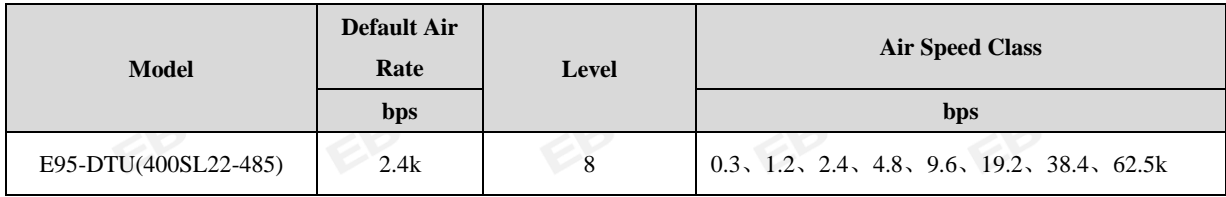

<span id="page-9-1"></span>★ Note: The higher the air speed setting, the faster the transmission rate and the shorter the transmission distance; therefore, when the speed meets the requirements of use, it is recommended that the airspeed be as low as possible.

#### 3.6 Current parameter

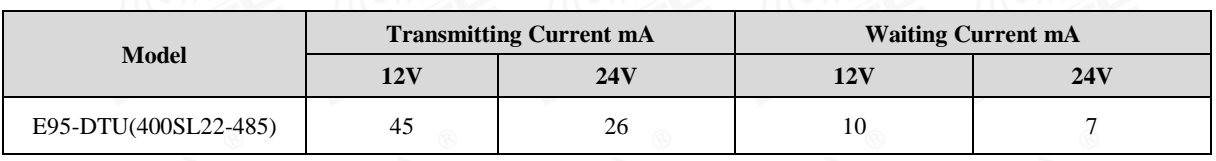

<span id="page-9-2"></span>★ Note: It is recommended to reserve more than 50% of the current margin when selecting the power supply, which is conducive to the long-term stable operation of the DTU.

### 3.7 Sending and receiving length and data separate method

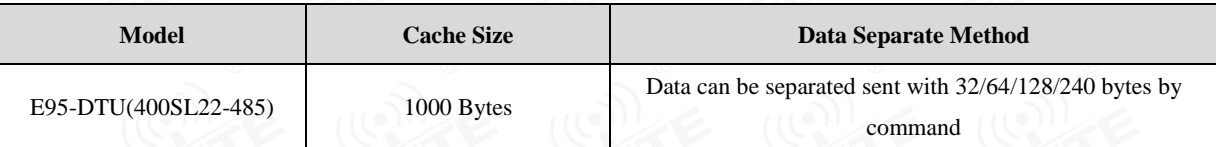

- ★ Note:
- <span id="page-9-3"></span>1. If the DTU's single received data is greater than the single packet capacity, the excess data will be automatically allocated to the second transmission until the transmission is completed;
- 2. The single received data of the DTU cannot be larger than the buffer capacity.

#### <span id="page-10-0"></span>**4. Function Details**

<span id="page-10-2"></span><span id="page-10-1"></span>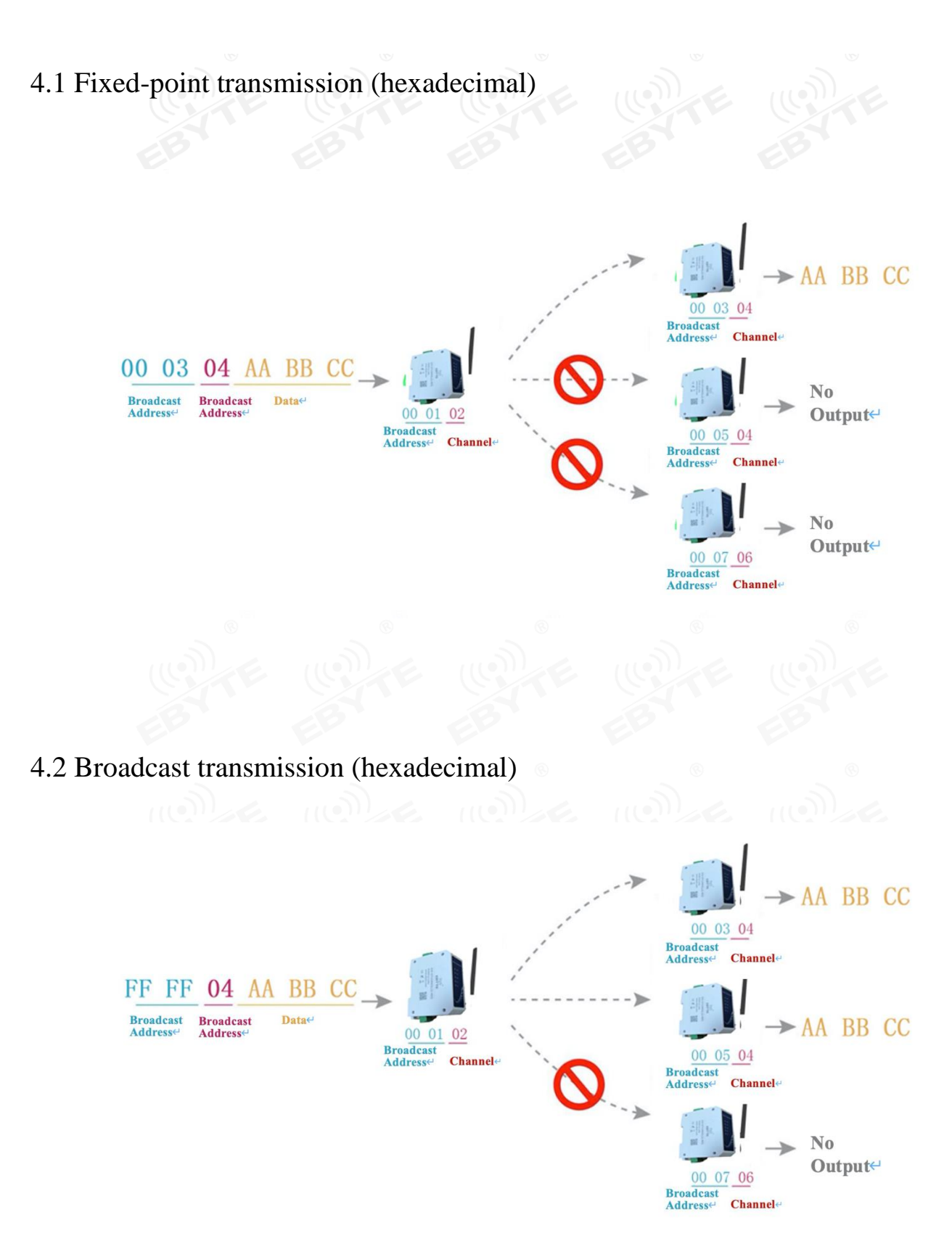

#### <span id="page-11-0"></span>4.3 Broadcast address

- Example: Set the address of DTU A to 0xFFFF and the channel to 0x04.
- When DTU A is used as a transmitter (same mode, transparent transmission mode), all receiving DTU under the 0x04 channel can receive data to achieve the purpose of broadcasting.

#### <span id="page-11-1"></span>4.4 Listening address

- Example: Set the address of DTU A to 0xFFFF and the channel to 0x04.
- <span id="page-11-2"></span>When DTU A is receiving, it can receive all the data under channel 0x04 to achieve the purpose of monitoring.

### **5. Operating mode**

E95-DTU has four working modes. When there is no demanding low power consumption requirement, it is recommended to configure the DTU to transparent transmission mode (mode 0) if normal communication is required; The default setting of the DTU at the factory is transparent transmission mode (mode 0).

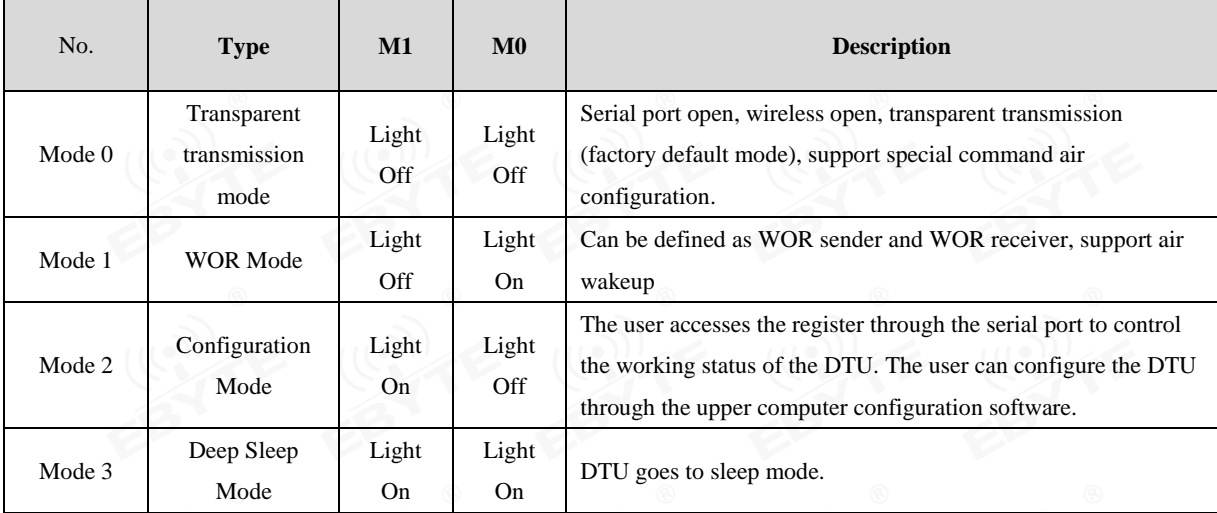

Note: If there is no low power consumption requirement, no need to care about WOR mode (mode 1).

#### <span id="page-11-3"></span>5.1 Transparent transmission mode (mode 0)

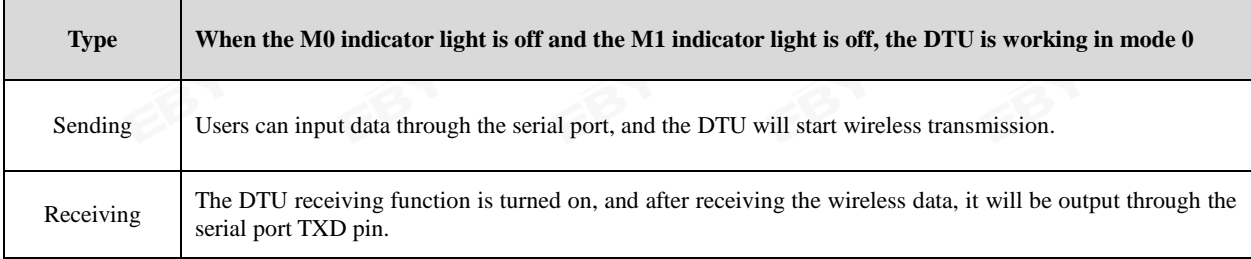

#### <span id="page-12-0"></span>5.2 WOR mode (mode 1)

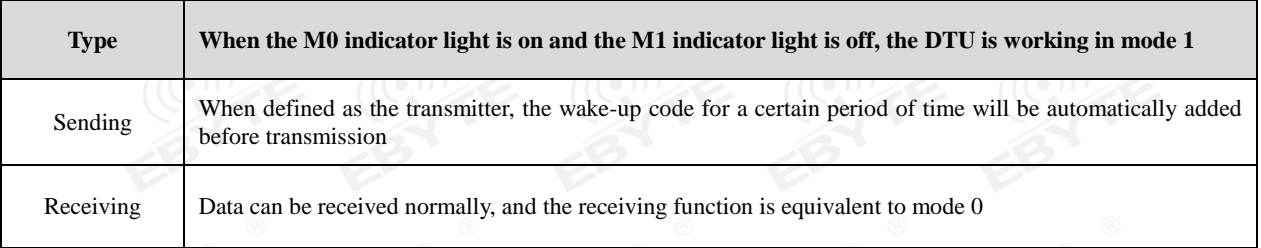

## <span id="page-12-1"></span>5.3 Configuration mode (mode 2)

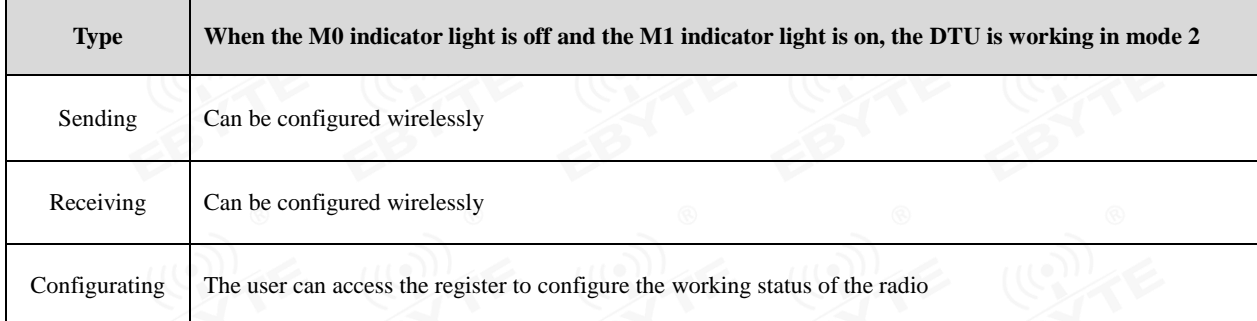

### <span id="page-12-2"></span>5.4 Deep sleep mode (mode 3)

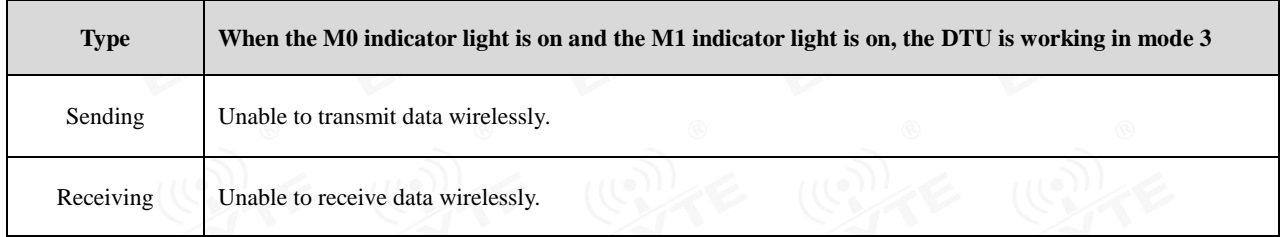

## <span id="page-12-3"></span>**6. Register read and write control**

### <span id="page-12-4"></span>6.1 Instruction format

In configuration mode (mode 2: M1 indicator light is on, M0 indicator light is off), the supported command list is as follows (when setting, only 9600, 8N1 format is supported):

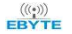

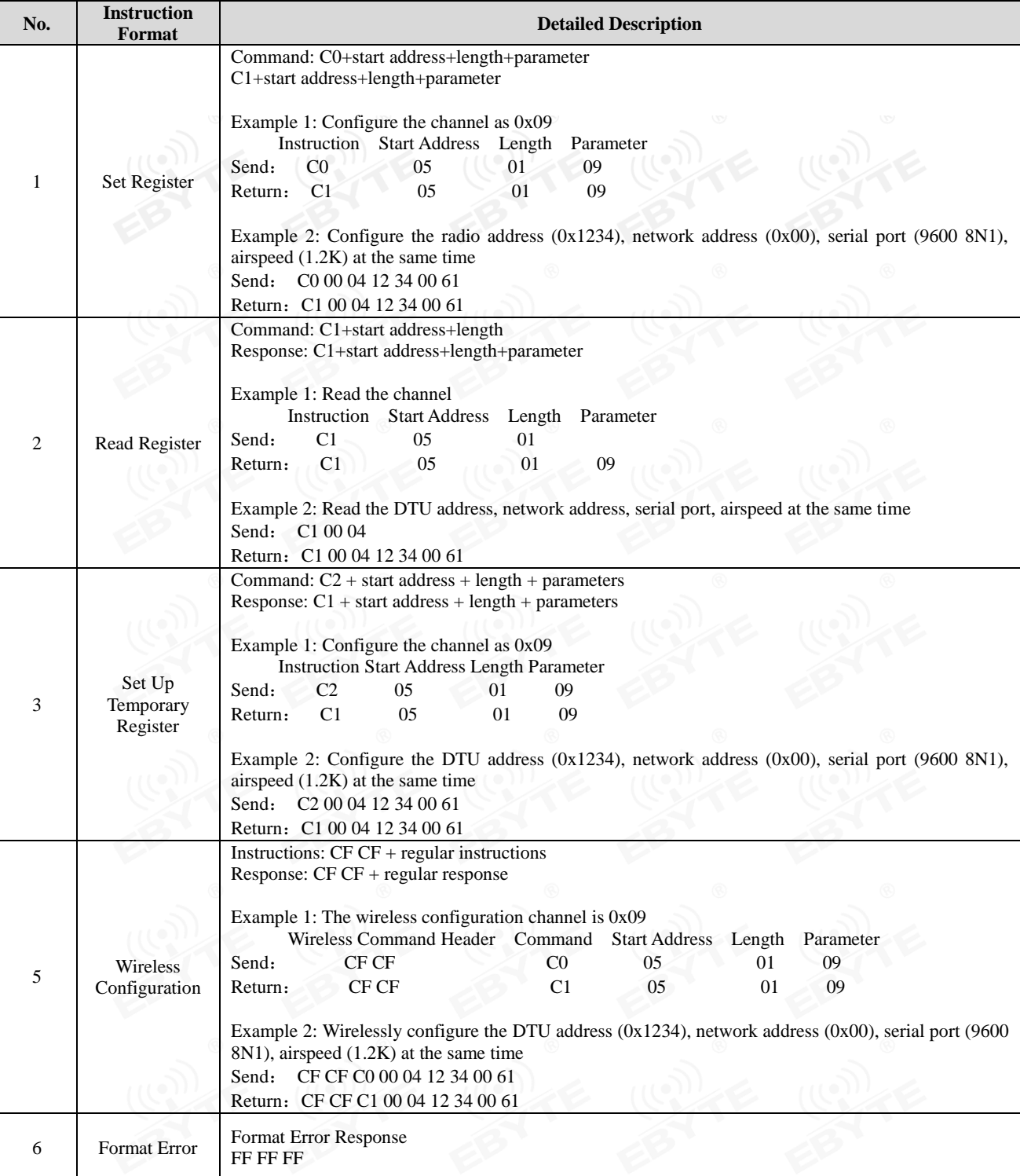

## <span id="page-13-0"></span>6.2 Register description

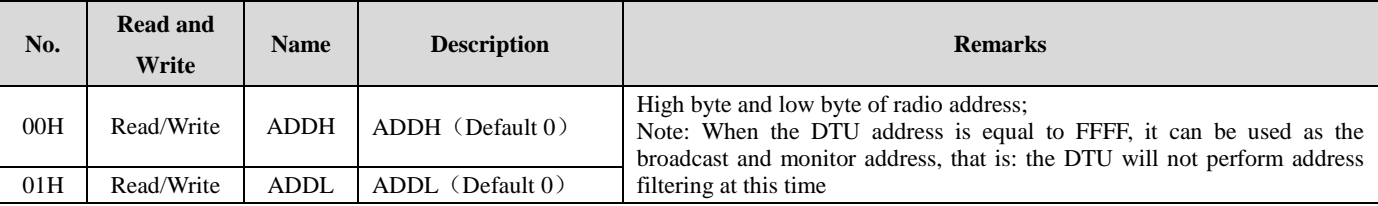

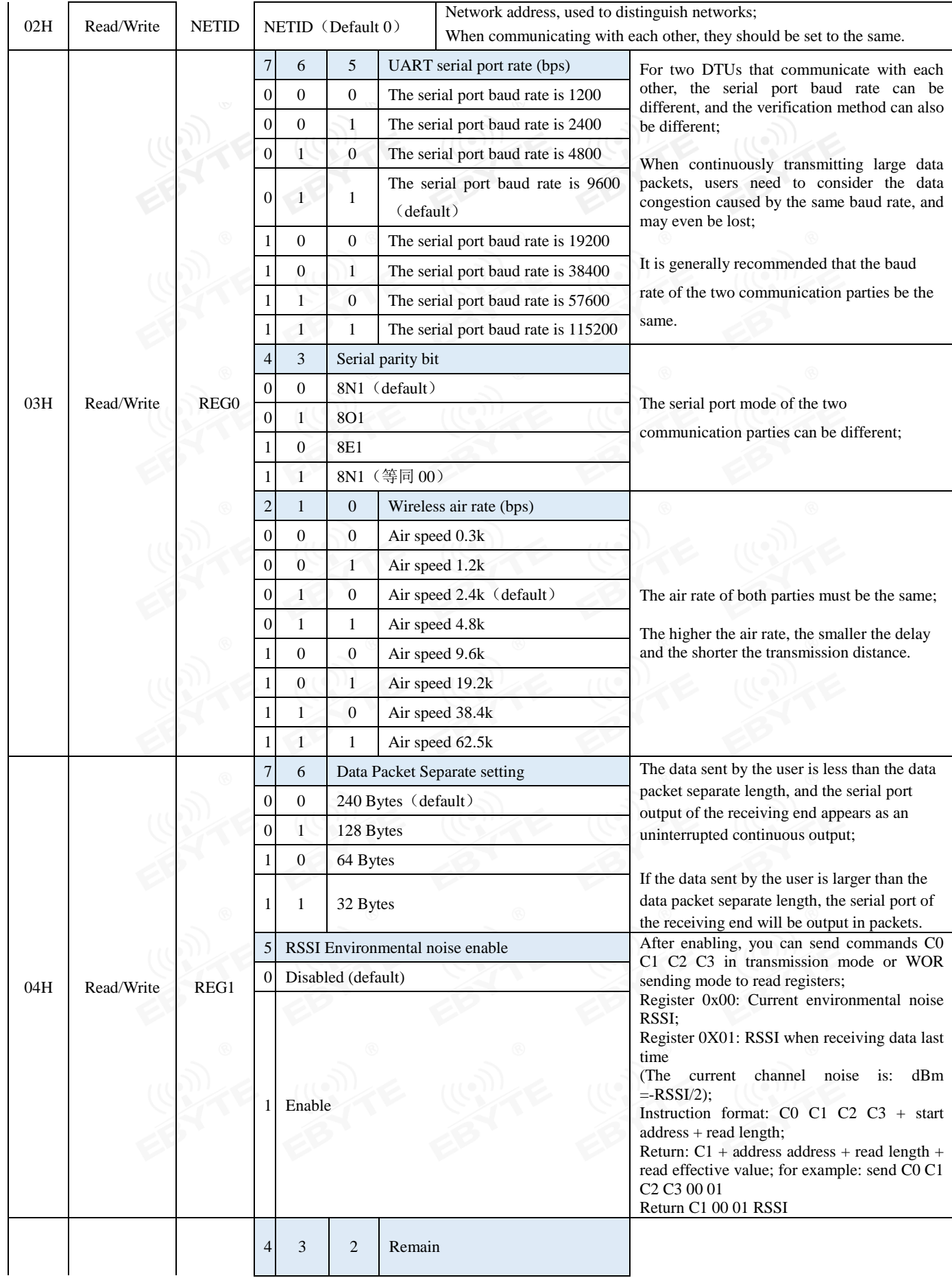

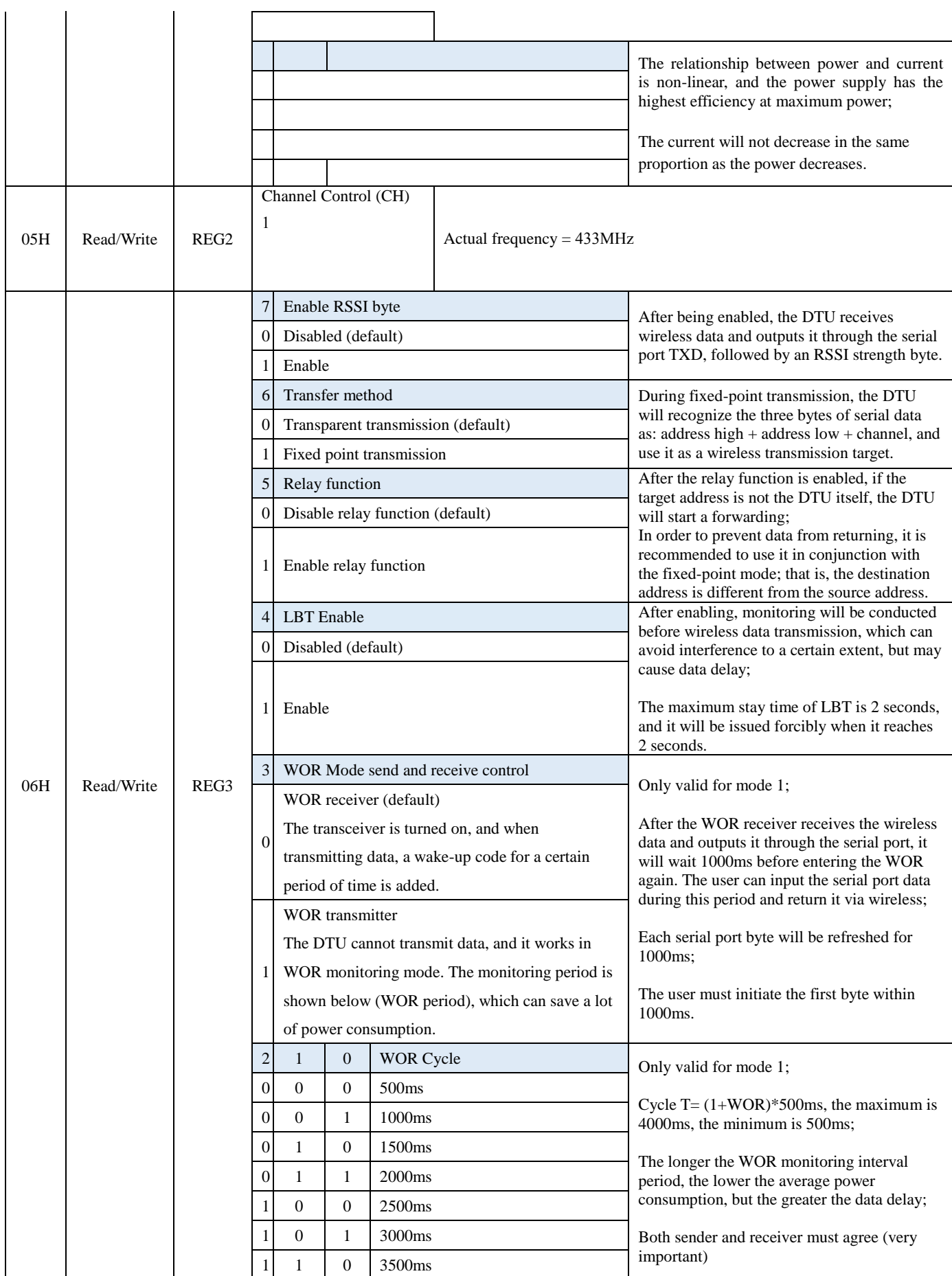

Chengdu Ebyte Electronic Technology Co.,Ltd E95-DTU(400SL22-485) User Manual

<span id="page-16-0"></span>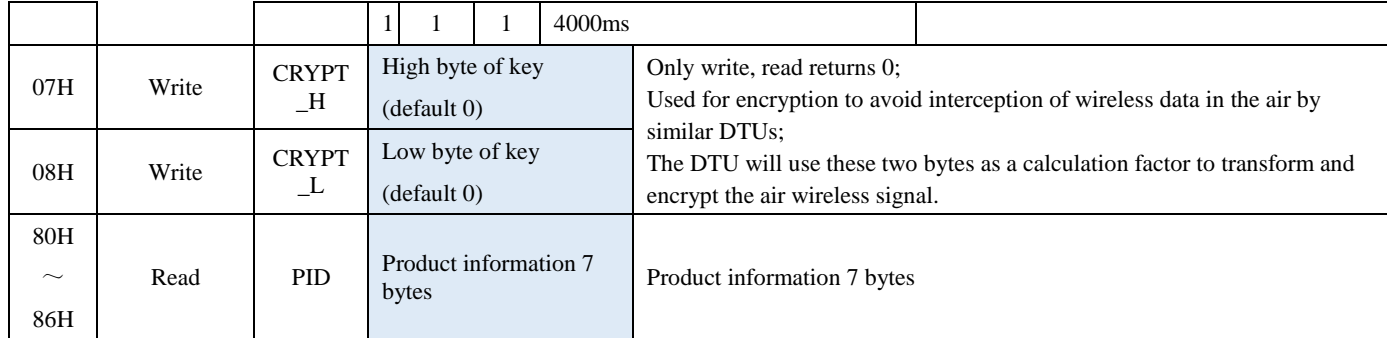

### <span id="page-16-1"></span>**7. Relay Network Mode Use**

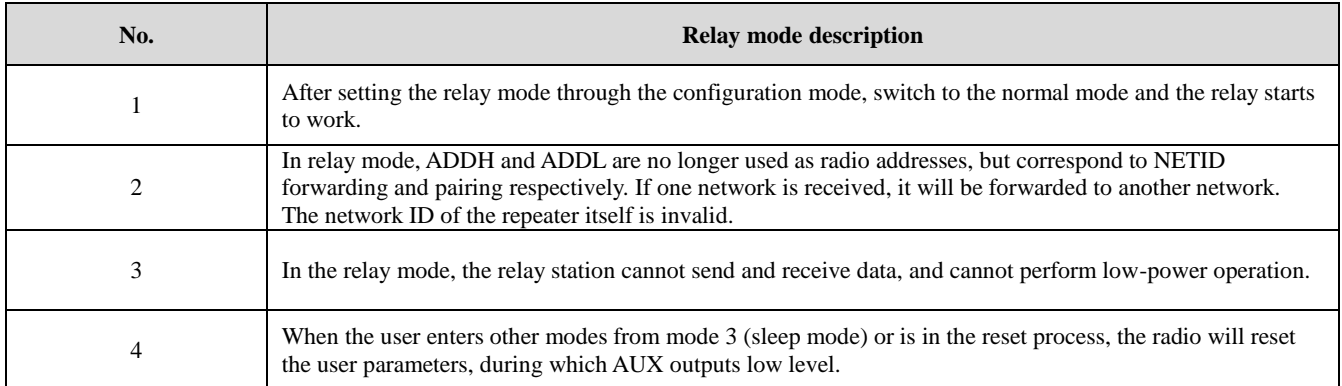

Description of relay networking rules:

1、Forwarding rules, the relay can forward data in both directions between two NETIDs.

2、In the relay mode, ADDH\ADDL is no longer used as a DTU address, but as a NETID forwarding pairing.

As shown:

①Primary relay

"Node 1" NETID is 08.

"Node 2" NETID is 33.

The ADDH\ADDL of relay 1 are 08 and 33 respectively.

So, the signal sent by node 1 (08) can be forwarded to node 2 (33)

At the same time, node 1 and node 2 have the same address, so the data sent by node 1 can be received by node 2.

②Secondary relay

The ADDH\ADDL of relay 2 are 33 and 05 respectively.

So, Relay 2 can forward the data of Relay 1 to the network NETID: 05.

Therefore, node 3 and node 4 can receive node 1 data. Node 4 normally outputs data, and node 3 has a different address from node 1, so no data is output.

③Two-way relay

As shown in the configuration: the data sent by node 1 can be received by nodes 2 and 4, and the data sent by nodes 2 and 4 can also be received by node 1.

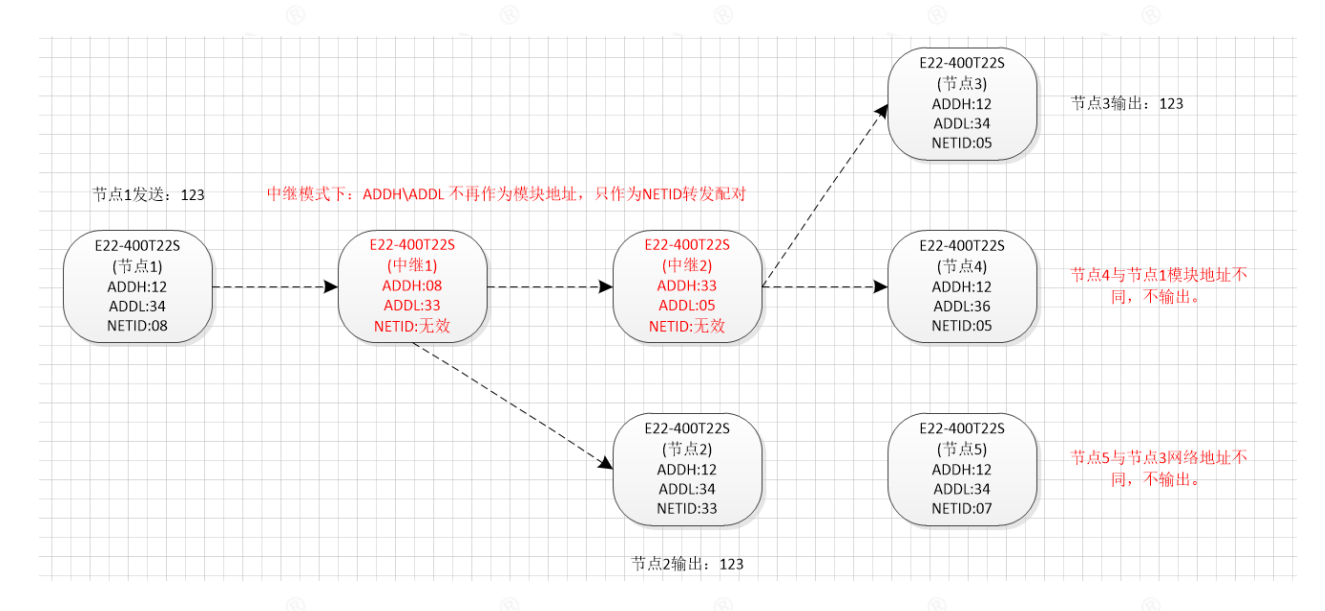

### <span id="page-17-0"></span>**8. PC Configuration Instructions**

 The following figure shows the display interface of the E95-DTU (400SL22-485) configuration host computer. The user can switch to the configuration mode through the MODE button, and quickly configure and read the parameters on the host computer.

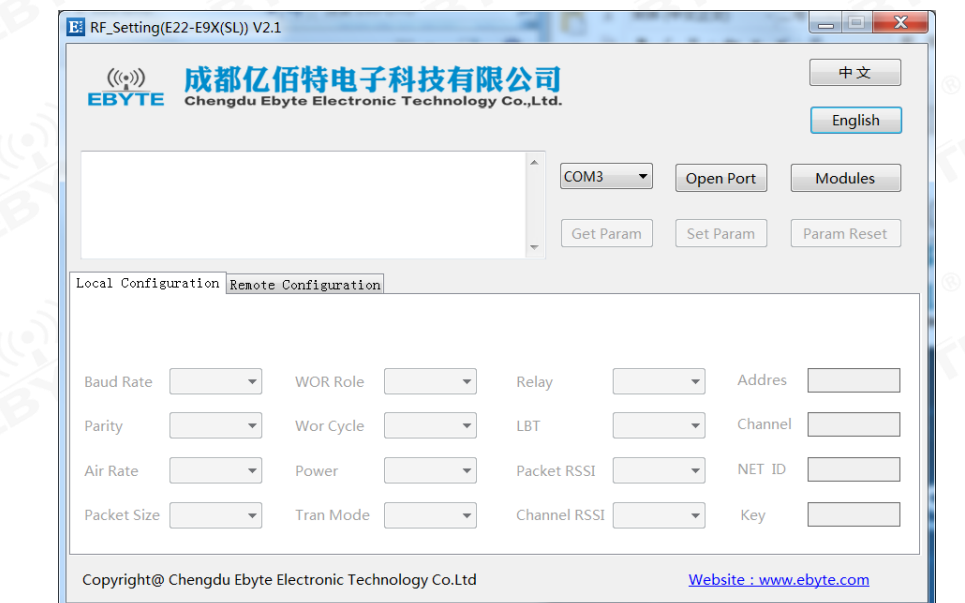

 In the configuration of the host computer, the DTU address, frequency channel, network ID, and key are all in decimal display mode, and the value range of each parameter:

Network Address: 0~65535 Frequency Channel: 1 Network ID:  $0 \sim 255$ 

Key:  $0 \sim 65535$ 

 When using the host computer to configure the relay mode, the user needs to pay attention. Since the parameters in the host computer are in decimal display mode, the DTU address and network ID need to be converted when filling in. If the network ID input by the transmitting terminal A is 02, and the network ID input by the receiving terminal B is 10, when the relay terminal R sets the radio address, the hexadecimal value 0X020A is converted to the decimal value 522 as the relay terminal R. Radio address. That is, the radio address value that needs to be filled in by the relay terminal R at this time is 522.

### <span id="page-18-0"></span>**9. Program the DTU**

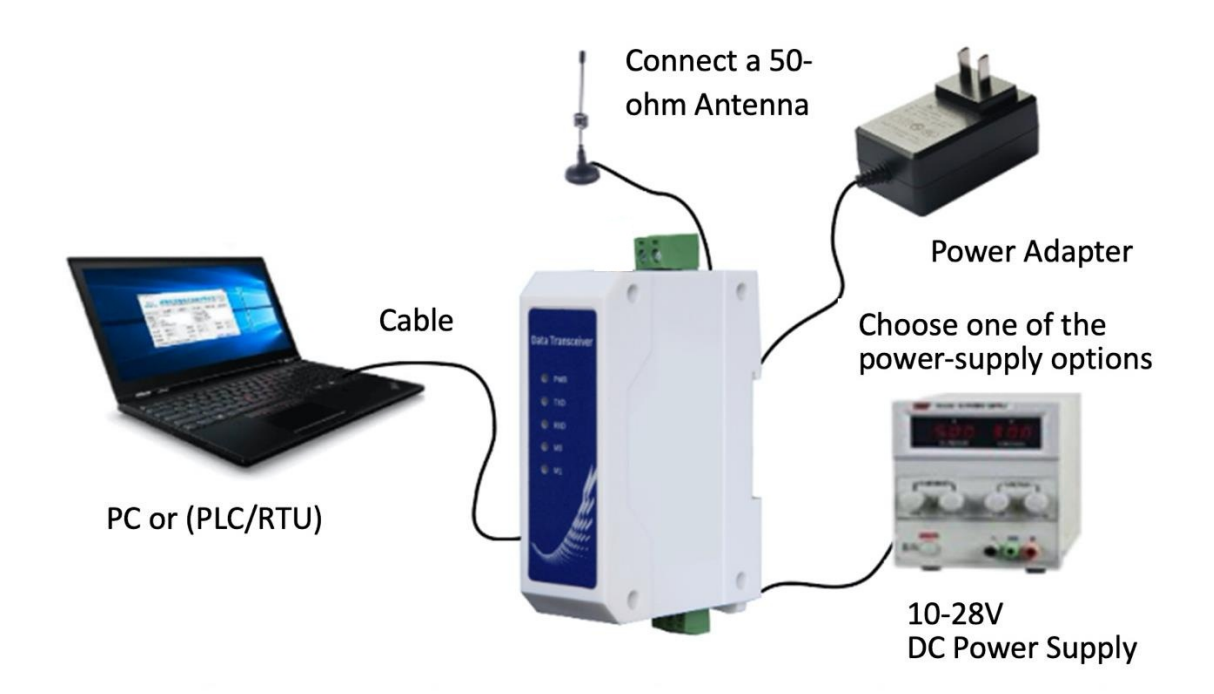

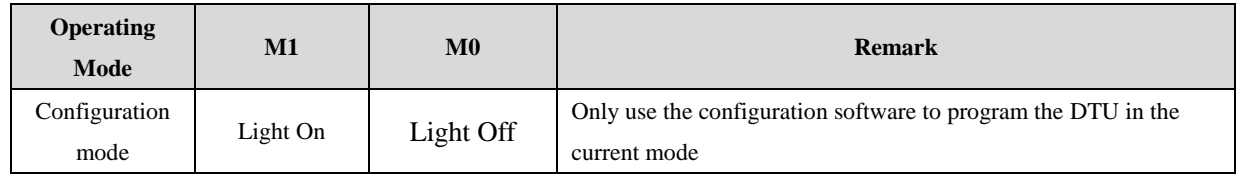

1、 Programming can only be carried out in a specific working mode (see the above table). If the programming fails, please confirm whether the working mode of the DTU is correct.

2、 If you don't need complicated programming to open the E95-DTU (400SL22-485) configuration software, you can modify the relevant parameters.

## <span id="page-19-0"></span>**10. Connection Diagram in Test and Practical Application**

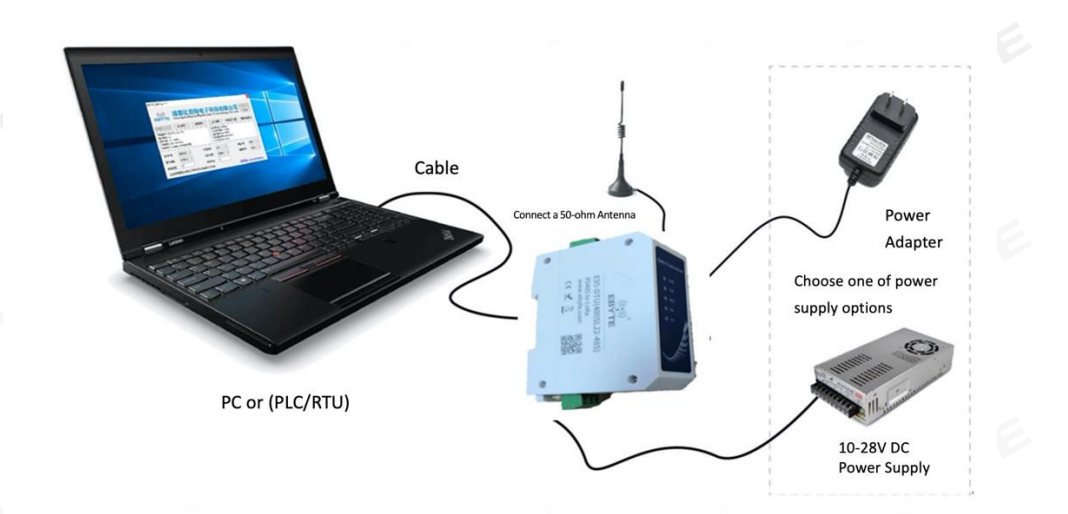

### <span id="page-19-1"></span>**11. Related Products**

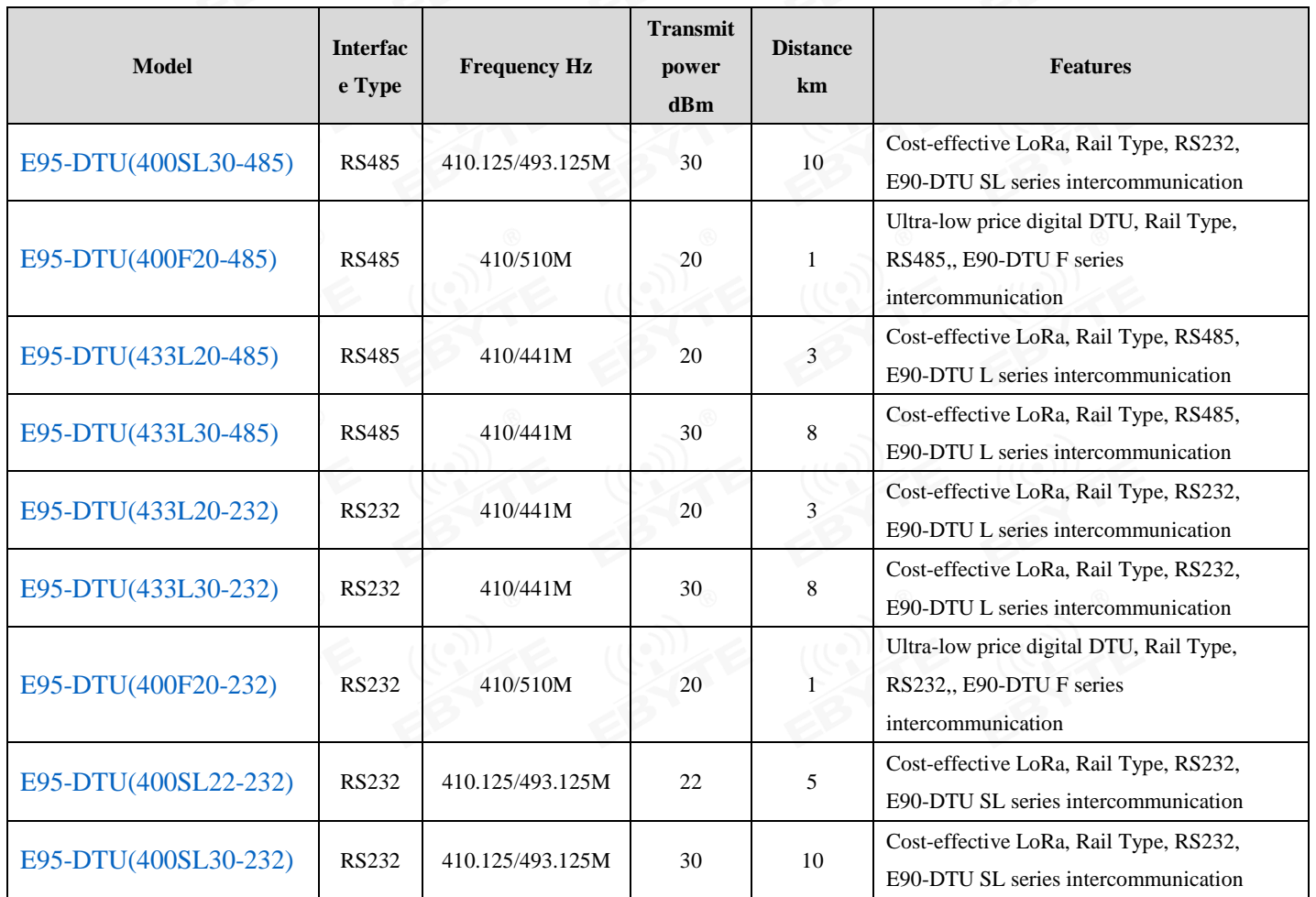

### <span id="page-20-0"></span>**12. Practical Application**

Ebyte DTU is suitable for all kinds of point-to-point and point-to-multipoint wireless data transmission systems, such as smart homes, IoT transformation, power load monitoring, distribution automation, hydrology and water regime monitoring and reporting, tap water pipe network monitoring, urban street lights Industrial automation such as monitoring, air defense alarm control, railway signal monitoring, railway water supply centralized control, oil and gas supply pipeline network monitoring, GPS positioning system, remote meter reading, electronic hoisting scale, automatic target reporting, earthquake observation and reporting, fire prevention and theft prevention, environmental monitoring, etc. System, as shown below:

#### <span id="page-21-0"></span>**13. Precautions for Use**

- 1. Please take good care of the warranty card of the device. The warranty card contains the factory number (and important technical parameters) of the device, which has important reference value for the user's future maintenance and new equipment.
- 2. During the warranty period, if the DTU is damaged due to the quality of the product itself rather than man-made damage or natural disasters such as lightning strikes, it enjoys free warranty; please do not repair by yourself, and contact our company if there is a problem. Ebyte provides first-class After-sales service.
- 3. Do not operate this DTU in the vicinity of some flammable places (such as coal mines) or explosive dangerous objects (such as detonators for detonation).
- 4. A suitable DC stabilized power supply should be selected, which requires strong anti-high frequency interference, small ripple, and sufficient load capacity; preferably, it should also have over-current, over-voltage protection and lightning protection functions to ensure that the DTU is normal jobs.
- 5. Do not use it in a working environment that exceeds the environmental characteristics of the DTU, such as high temperature, humidity, low temperature, strong electromagnetic field or dusty environment.
- 6. Don't let the DTU continuously be in full load transmitting state, otherwise the transmitter may be burnt out.
- 7. The ground wire of the DTU should be well connected with the ground wire of the external equipment (such as PC, PLC, etc.) and the ground wire of the power supply, otherwise the communication interface will be burnt easily; do not plug or unplug the serial port with power on.
- 8. When testing a DTU, you must connect a matching antenna or a 50 $\Omega$  dummy load, otherwise the transmitter will be easily damaged; if the antenna is connected, the distance between the human body and the antenna should be more than 2 meters to avoid injury. Touch the antenna when transmitting.
- 9. Wireless data transmission stations often have different communication distances in different environments. The communication distance is often affected by temperature, humidity, obstacle density, obstacle volume, and electromagnetic environment; in order to ensure stable communication, it is recommended to reserve more than 50% The communication distance margin.
- 10. If the measured communication distance is not ideal, it is recommended to analyze and improve the communication distance from the antenna quality and antenna installation method. You can also contact support@cdebyte.com for help.
- 11. When selecting the power supply, in addition to keeping 50% of the current margin as recommended, it should also be noted that its ripple must not exceed 100mV.
- 12. Wireless communication products need to be connected to an impedance-matched antenna to work normally. Even short-term tests cannot be omitted. Product damage caused by this reason will not be covered by the warranty.

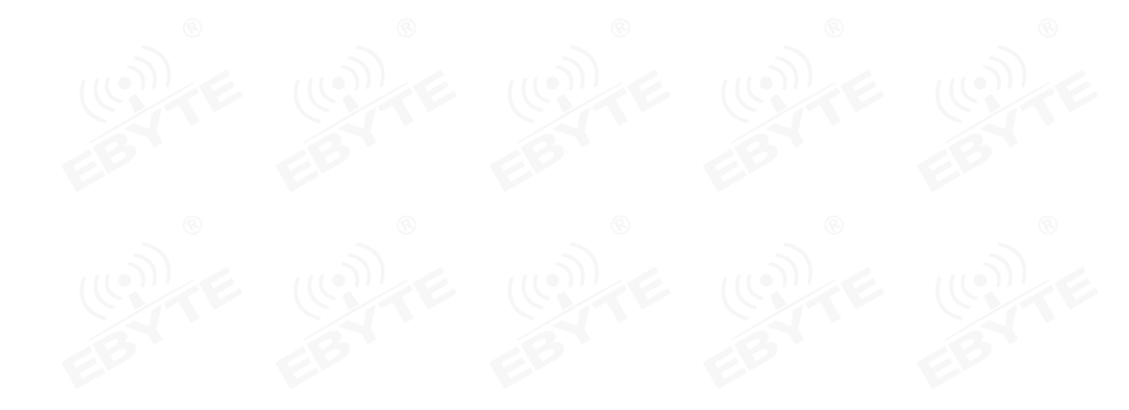

#### <span id="page-22-0"></span>**Important Statement**

- 1. Ebyte reserves the right of final interpretation and modification of all contents in this manual.
- 2. Due to the continuous improvement of product hardware and software, this manual may be changed without prior notice. The latest version of the manual shall prevail.
- 3. It is everyone's responsibility to protect the environment: In order to reduce the use of paper, this manual only prints the Chinese part, and the English manual only provides electronic documents. If necessary, please download it from our official website; in addition, if not specifically requested by the user, the user can order in bulk At the time, we only provide product manuals according to a certain percentage of the order quantity, not every DTU is matched with it, please understand.

### <span id="page-22-1"></span>**Revision History**

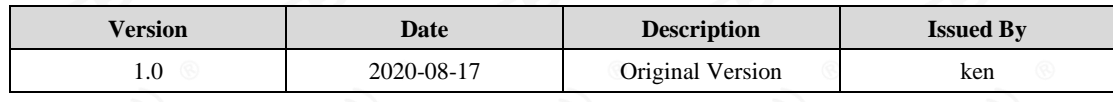

#### <span id="page-22-2"></span>**About us**

Technical support: support@cdebyte.com

Documents and RF Setting download link:: [www.ebyte.com](http://www.ebyte.com/)

Thank you for using Ebyte products! Please contact us with any questions or suggestions: info@cdebyte.com

----------------------------------------------------------------------------------------------------------------------------------

Official hotline:028-61399028

Web: [www.ebyte.com](http://www.ebyte.com/)

Address: B5 Mould Park, 199# Xiqu Ave, High-tech District, Sichuan, China

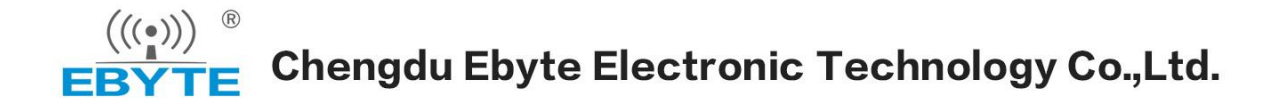

FCC Statement:

This device complies with part 15 of the FCC Rules. Operation is subject to the following two conditions: (1) This device may not cause harmful interference, and (2) this device must accept any interference received, including interference that may cause undesired operation. This equipment has been tested and found to comply with the limits for a Class B digital device, pursuant to part 15 of the FCC Rules. These limits are designed to provide reasonable protection against harmful interference in a residential installation. This equipment generates, uses and can radiate radio frequency energy and, if not installed and used in accordance with the instructions, may cause harmful interference to radio communications. However, there is no guarantee that interference will not occur in a particular installation. If this equipment does cause harmful interference to radio or television reception, which can be determined by turning the equipment off and on, the

user is encouraged to try to correct the interference by one or more of the following measures:

—Reorient or relocate the receiving antenna.

—Increase the separation between the equipment and receiver.

—Connect the equipment into an outlet on a circuit different from that to which the receiver is connected.

—Consult the dealer or an experienced radio/TV technician for help.

Caution: Any changes or modifications not expressly approved by the party responsible for compliance could void the user's authority to operate the equipment.

This equipment complies with FCC radiation exposure limits set forth for an uncontrolled environment. This transmitter must not be co-located or operating in conjunction with any other antenna or transmitter.